März 2022

# EZ2 Connect MDx Sicherheitsanweisungen und Kurzanleitung

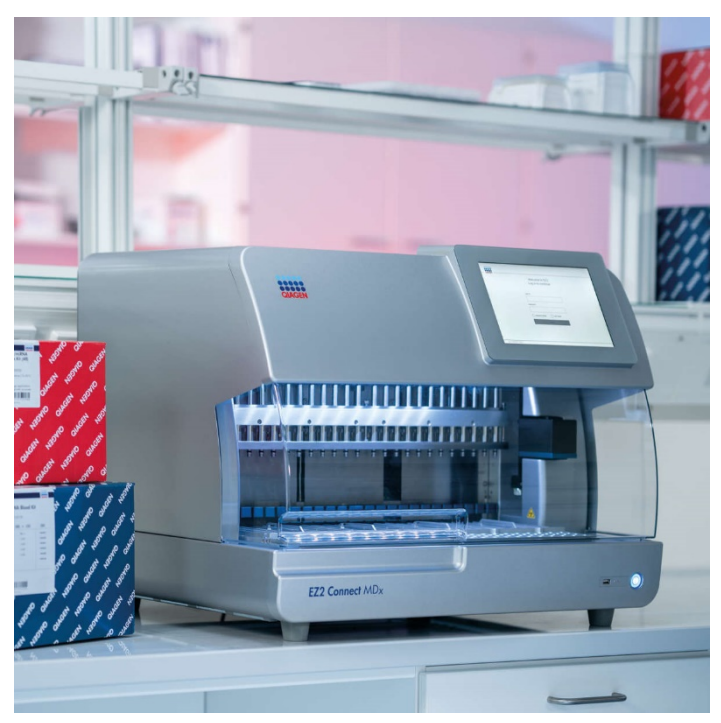

Das EZ2 Connect MDx ist für den in-vitro-diagnostischen Gebrauch vorgesehen.

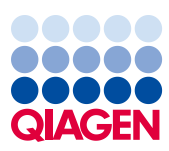

Sample to Insight

# Inhalt

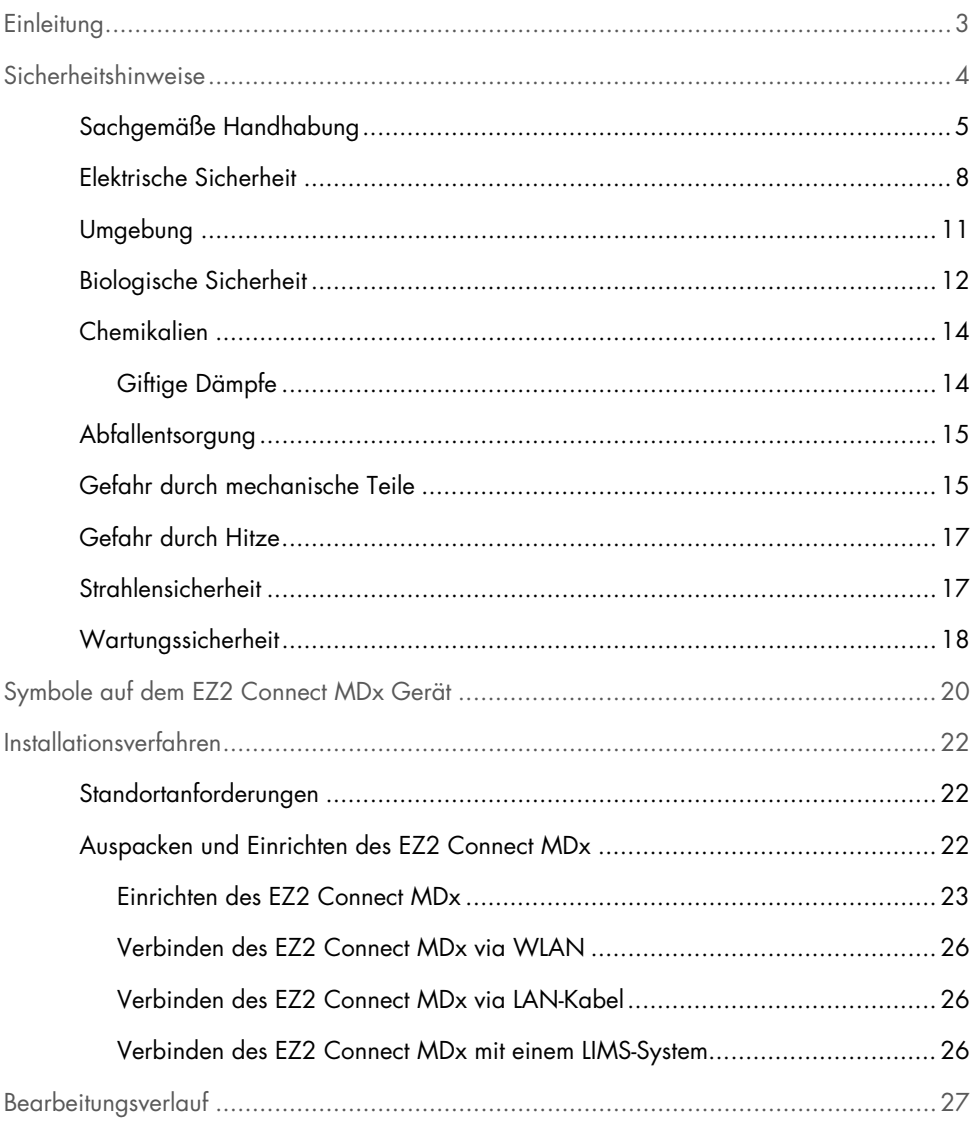

# <span id="page-2-0"></span>**Einleitung**

Hinweis: Diese Kurzanleitung stellt eine Ergänzung zur Gebrauchsanweisung des Gerätes dar und ersetzt diese nicht.

Das EZ2 Connect MDx System ist für die Durchführung einer automatisierten Isolierung und Aufreinigung von Nukleinsäuren in molekulardiagnostischen und/oder molekularbiologischen Applikationen vorgesehen.

Das EZ2 Connect MDx ist ausschließlich zur Verwendung in Kombination mit den für das EZ2 Connect MDx geeigneten QIAGEN® Kits und für die in den zugehörigen Kit-Handbüchern beschriebenen Applikationen vorgesehen.

Das EZ2 Connect MDx darf nur von sachkundigen Bedienern, z. B. technischen Angestellten und Ärzten, die in der Anwendung molekularbiologischer Techniken und der Bedienung des EZ2 Connect MDx Systems geschult sind, verwendet werden.

Wichtig: Die *EZ2 Connect MDx Gebrauchsanweisung*, diese Kurzanleitung sowie die verfügbaren Übersetzungen für beide Dokumente sind elektronisch im PDF-Format verfügbar. Diese Dokumente stehen unter der Registerkarte Product Resources (Produktressourcen) der Website des EZ2 Connect MDx (https://www.qiagen.com/de/products/ez2-connect-mdx/) zum Download bereit.

Produktname, Katalognummer und Versionsnummer auf der Gebrauchsanweisung (Benutzerhandbuch und Kurzanleitung) müssen mit den Informationen auf dem Produktetikett übereinstimmen. Sollten Sie eine Übersetzung benötigen, die nicht verfügbar ist, wenden Sie sich bitte unverzüglich an den Technischen Service von QIAGEN.

Falls Sie beim Herunterladen der Gebrauchsanweisung Probleme haben, sendet QIAGEN Ihnen das Dokument in der gewünschten Sprache gerne per E-Mail, Fax oder auf dem Postweg zu. Für Unterstützung wenden Sie sich bitte an den Technischen Service von QIAGEN unter [support.qiagen.com](https://www.qiagen.com/us/landing-pages/support/technical-service?intcmp=supportlink1401&akamai-feo=off) oder kontaktieren Sie einen der lokalen Händler von QIAGEN unter [www.qiagen.com](http://www.qiagen.com/).

# <span id="page-3-0"></span>Sicherheitshinweise

Vor der Inbetriebnahme des EZ2 Connect MDx sollten Sie diesen Leitfaden sorgfältig durchlesen und die Sicherheitshinweise beachten. Die Anweisungen und Sicherheitshinweise in diesem Leitfaden müssen vom Benutzer befolgt werden, um einen sicheren Betrieb des Geräts zu gewährleisten und das Gerät in einem sicheren Zustand zu erhalten.

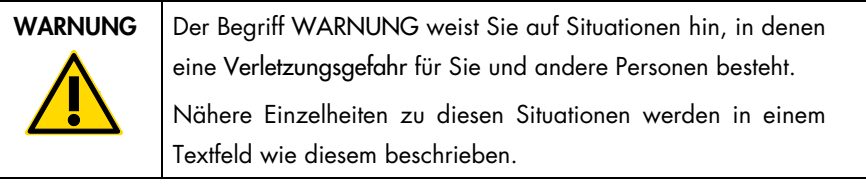

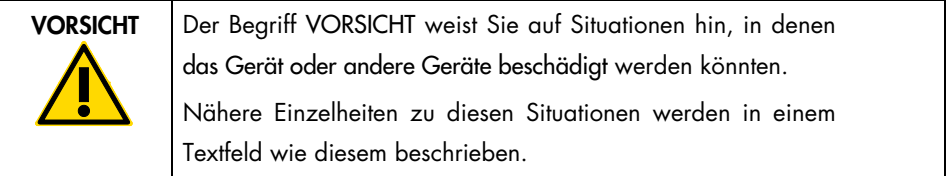

Die in diesem Leitfaden enthaltenen Hinweise sollen die im jeweiligen Land des Benutzers geltenden normalen Sicherheitsbestimmungen nicht ersetzen, sondern lediglich ergänzen.

Hinweis: Diese Kurzanleitung stellt eine Ergänzung zur Gebrauchsanweisung des Gerätes dar und ersetzt diese nicht.

### <span id="page-4-0"></span>Sachgemäße Handhabung

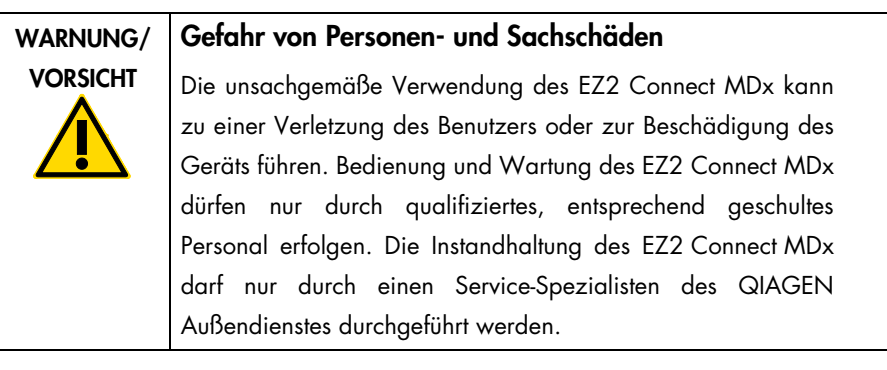

# WARNUNG/ VORSICHT

### Verletzungsgefahr

Das EZ2 Connect MDx ist sehr schwer und sollte nicht von einer einzelnen Person angehoben werden. Heben Sie das Gerät nicht allein an, um eine Verletzung und/oder Beschädigung des Geräts zu vermeiden. Heben Sie das EZ2 Connect MDx mithilfe des Handgriffs am Verpackungskarton an. Nachdem das EZ2 Connect MDx ausgepackt wurde, muss das Gerät von zwei Personen angehoben werden. Greifen Sie zum Anheben mit den Händen unter den Geräteboden.

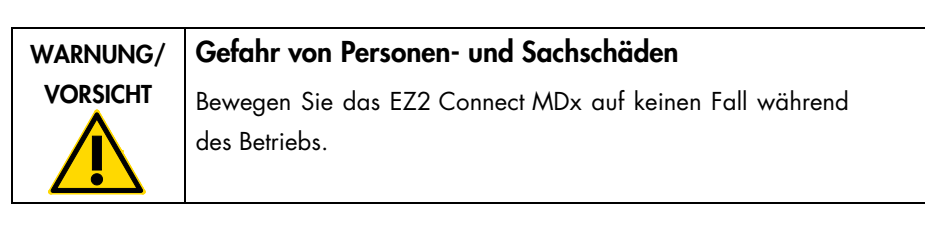

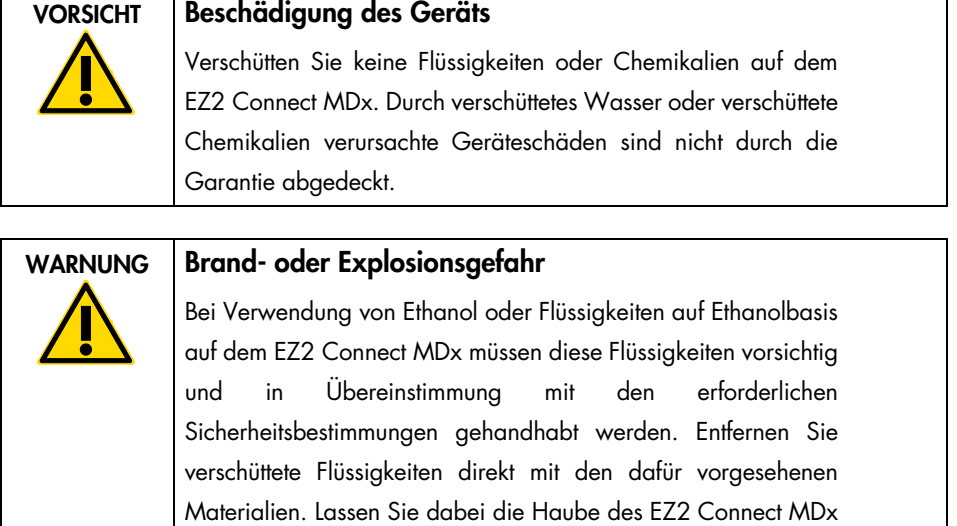

geöffnet, damit sich entzündbare Dämpfe verflüchtigen können.

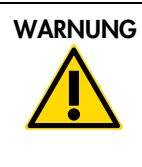

### WARNUNG | Explosionsgefahr

Das EZ2 Connect MDx darf ausschließlich mit Reagenzien und Substanzen aus den QIAGEN Kits gemäß den Angaben in der entsprechenden Gebrauchsanweisung verwendet werden. Die Verwendung anderer Reagenzien und Substanzen kann zu einem Brand oder einer Explosion führen.

Falls Gefahrstoffe auf dem oder im EZ2 Connect MDx verschüttet werden, ist der Benutzer für die Durchführung einer entsprechenden Dekontamination verantwortlich.

Hinweis: Stellen Sie keine Gegenstände auf dem EZ2 Connect MDx ab.

Hinweis: Schalten Sie im Notfall das EZ2 Connect MDx aus und ziehen Sie den Netzstecker aus der Steckdose.

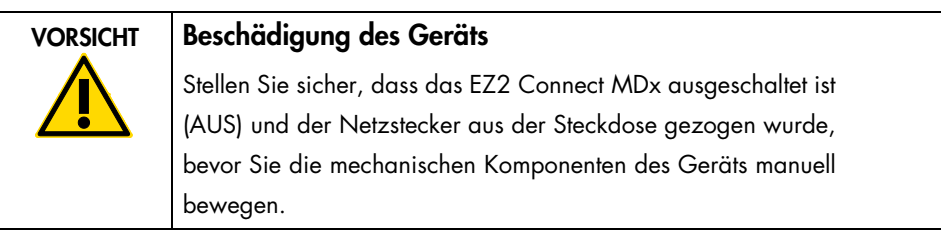

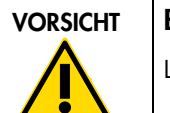

### VORSICHT Beschädigung des Geräts

Lehnen Sie sich nicht am Touchscreen an.

### <span id="page-7-0"></span>Elektrische Sicherheit

Hinweis: Falls der Betrieb des Geräts auf irgendeine Weise unterbrochen wurde (z. B. aufgrund einer Unterbrechung der Stromversorgung oder eines mechanischen Fehlers), schalten Sie zuerst das EZ2 Connect MDx aus und ziehen Sie das Netzkabel aus der Steckdose, bevor Sie Maßnahmen zur Fehlerbehebung ergreifen.

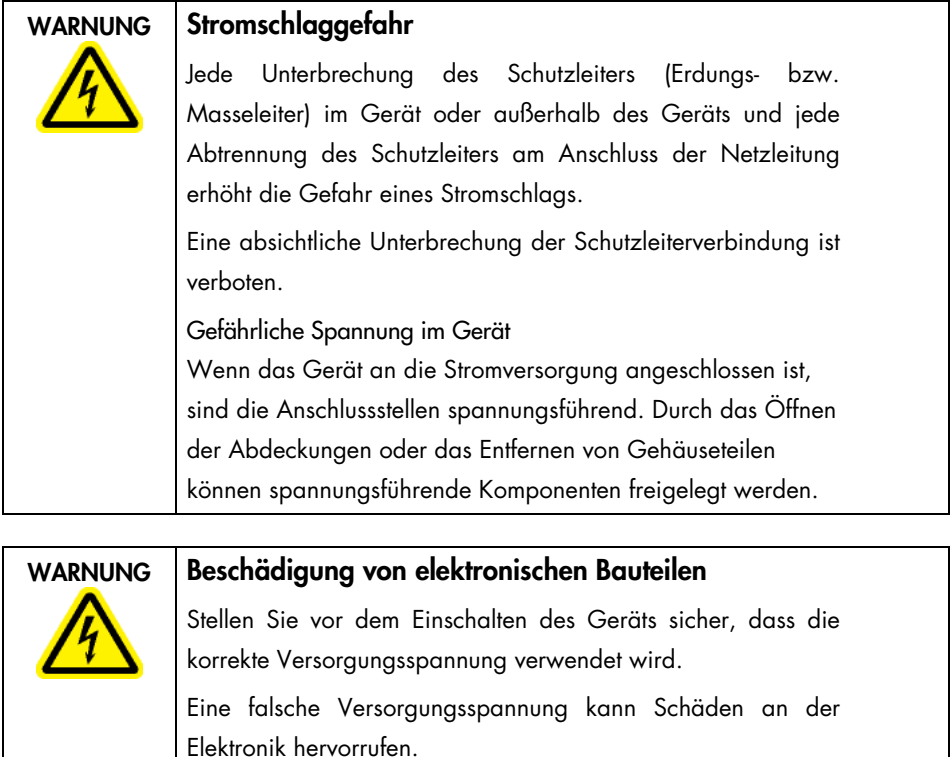

Überprüfen Sie die empfohlene Versorgungsspannung anhand der technischen Daten auf dem Typenschild des Geräts.

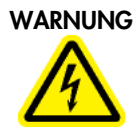

### WARNUNG Gefahr durch Stromschlag

Öffnen Sie keine der Abdeckplatten des EZ2 Connect MDx. Gefahr von Personen- und Sachschäden Es dürfen nur Wartungsarbeiten ausgeführt werden, die in diesem Benutzerhandbuch konkret beschrieben sind. Jede andere Art der Wartung oder Reparatur darf nur durch autorisierte Techniker ausgeführt werden.

Um einen zufriedenstellenden und sicheren Betrieb des EZ2 Connect MDx zu gewährleisten, befolgen Sie bitte die nachstehenden Hinweise:

- Das Netzkabel muss an eine Netzsteckdose mit Schutzleiter (Erdungs-/Masseleiter) angeschlossen werden.
- Sorgen Sie dafür, dass der Netzstecker jederzeit frei zugänglich ist, damit das Gerät vom Stromnetz getrennt bzw. daran angeschlossen werden kann.
- Es darf nur das von QIAGEN mitgelieferte Netzkabel verwendet werden.
- Nehmen Sie im Geräteinneren keine Einstellungen an Geräteteilen vor und wechseln Sie keine Teile aus.
- Nehmen Sie das Gerät nicht in Betrieb, wenn Abdeckungen oder Teile entfernt worden sind.
- Falls Flüssigkeit im Gerät verschüttet und nicht vollständig im Tablett aufgefangen wurde, schalten Sie das Gerät AUS, ziehen Sie den Netzstecker und setzen Sie sich für Hilfestellung mit dem Technischen Service von QIAGEN in Verbindung, bevor Sie Maßnahmen zur Fehlerbehebung ergreifen.

Falls die elektrische Sicherheit bei der Bedienung des EZ2 Connect MDx nicht mehr gewährleistet werden kann, muss das Gerät gegen Benutzung durch darüber nicht informiertes Personal gesichert werden. Kontaktieren Sie anschließend den Technischen Service von **QIAGEN.** 

Die elektrische Sicherheit des Geräts ist nicht mehr gegeben, wenn:

- das EZ2 Connect MDx oder das Netzkabel beschädigt erscheint;
- das EZ2 Connect MDx längere Zeit unter ungünstigen Bedingungen gelagert wurde;
- das EZ2 Connect MDx unsachgemäß transportiert worden ist;
- Flüssigkeiten in direkten Kontakt mit elektrischen Komponenten des EZ2 Connect MDx kommen;
- das Stromkabel durch ein nicht offizielles Stromkabel ersetzt wurde.

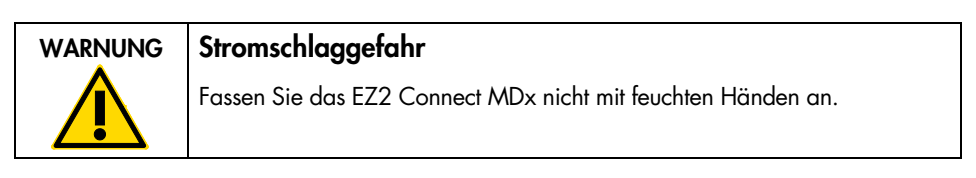

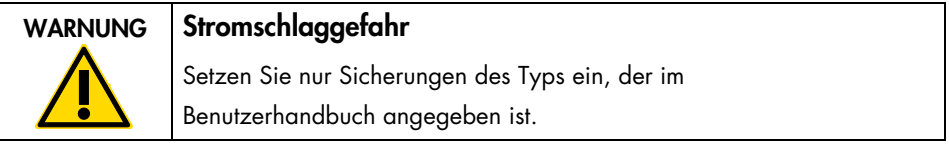

### <span id="page-10-0"></span>Umgebung

Betriebsbedingungen

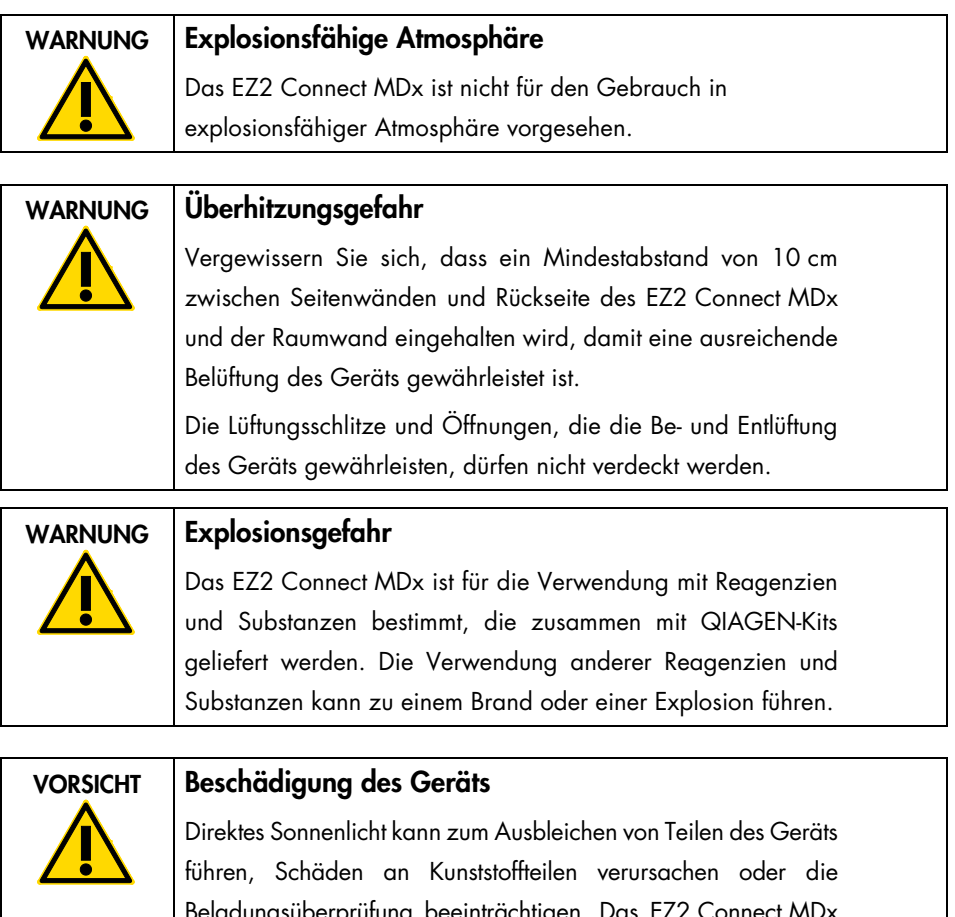

Beladungsüberprüfung beeinträchtigen. Das EZ2 Connect MDx muss an einem Ort aufgestellt werden, an dem es vor direkter Sonneneinstrahlung geschützt ist.

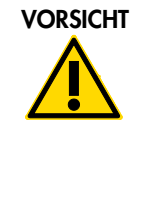

### VORSICHT Beschädigung des Geräts

Das EZ2 Connect MDx darf nicht in der unmittelbaren Nähe von Quellen starker elektromagnetischer Strahlung (z. B. nicht abgeschirmten, absichtlich betriebenen HF-Quellen oder Mobilfunkgeräten) aufgestellt oder betrieben werden, da diese den ordnungsgemäßen Betrieb des Geräts stören können.

### <span id="page-11-0"></span>Biologische Sicherheit

Bei Proben und Reagenzien, die humanes Untersuchungsmaterial enthalten, sollte immer von einer möglichen Infektionsgefahr ausgegangen werden. Wenden Sie nur sichere Laborverfahren an, wie sie z. B. in Veröffentlichungen wie Biosafety in Microbiological and Biomedical Laboratories, HHS (<https://www.cdc.gov/labs/pdf/CDC-BiosafetymicrobiologicalBiomedicalLaboratories-2009-P.pdf>), beschrieben sind.

Proben können Infektionserreger enthalten. Sie sollten sich der Gesundheitsgefahr bewusst sein, die von diesen Erregern ausgeht, und derartige Proben gemäß den erforderlichen Sicherheitsbestimmungen handhaben, lagern und entsorgen.

| <b>WARNUNG</b> | Proben mit Infektionserregern                                                                                                    |
|----------------|----------------------------------------------------------------------------------------------------|
|                | Proben, die mit dem EZ2 Connect MDx verwendet werden,<br>können Infektionserreger enthalten. Gehen Sie beim Umgang<br>mit diesen Proben mit der größtmöglichen Vorsicht und gemäß<br>den erforderlichen Sicherheitsbestimmungen vor.                                                                                                    |
|                | Tragen Sie immer eine Schutzbrille, Laborhandschuhe und<br>einen Laborkittel.                                                                                                    |
|                | Die verantwortlichen Personen (z. B. ein Laborleiter) müssen alle<br>erforderlichen Vorsichtsmaßnahmen treffen, um sicherzustellen,<br>dass der Arbeitsplatz sicher ist und die Bediener der Geräte<br>ausreichend geschult sind und keinen gefährlichen Werten in<br>Bezug auf Infektionserreger ausgesetzt werden, die in den<br>entsprechenden Sicherheitsdatenblättern (Safety Data Sheets,<br>SDS) oder den Vorschriften von OSHA*, ACGIH <sup>†</sup> oder<br>$COSHH^{\ddagger}$ festgelegt sind. |
|                | Beim Betrieb eines Abzugs und bei der Entsorgung von<br>Abfallstoffen müssen alle Bestimmungen und Gesetze auf<br>Bundes-, Landes- und kommunaler Ebene zu Gesundheitsschutz<br>und Sicherheit am Arbeitsplatz eingehalten werden.                                                                                                    |

<sup>\*</sup> OSHA: Occupational Safety and Health Administration (United States of America) (Arbeitssicherheits- und Gesundheitsbehörde (Vereinigte Staaten von Amerika)).

<sup>†</sup> ACGIH: American Conference of Government Industrial Hygienists (United States of America) (Amerikanische Konferenz der Industriehygieniker der Regierung (Vereinigte Staaten von Amerika)).

<sup>‡</sup> COSHH: Control of Substances Hazardous to Health (United Kingdom) (Kontrolle von gesundheitsgefährdenden Stoffen (Vereinigtes Königreich)).

### <span id="page-13-0"></span>Chemikalien

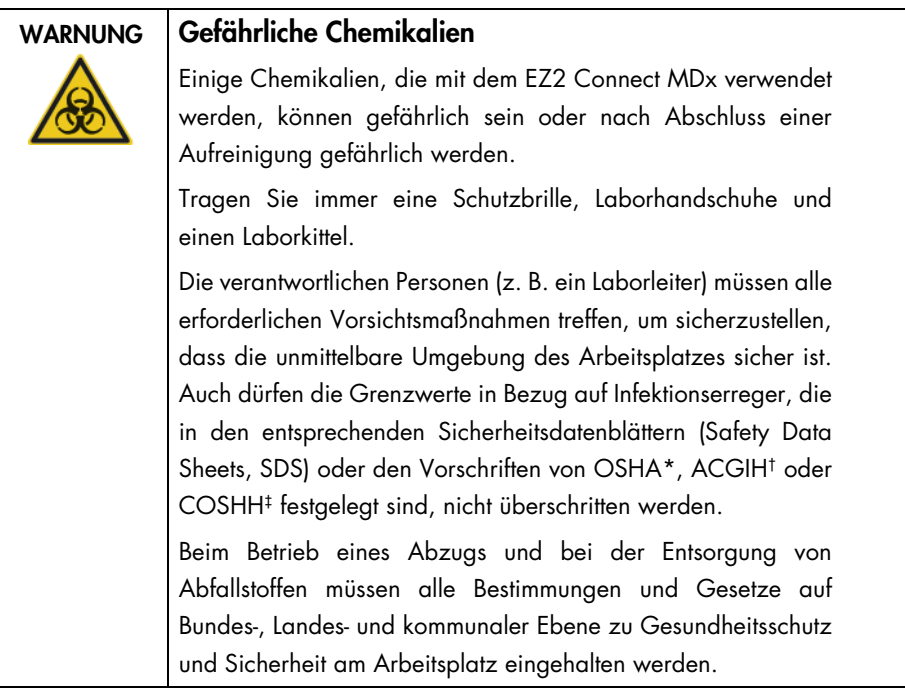

OSHA: Occupational Safety and Health Administration (United States of America) (Arbeitssicherheits- und Gesundheitsbehörde (Vereinigte Staaten von Amerika)).

† ACGIH: American Conference of Government Industrial Hygienists (United States of America) (Amerikanische Konferenz der Industriehygieniker der Regierung (Vereinigte Staaten von Amerika)).

‡ COSHH: Control of Substances Hazardous to Health (United Kingdom) (Kontrolle von gesundheitsgefährdenden Stoffen (Vereinigtes Königreich)).

### <span id="page-13-1"></span>Giftige Dämpfe

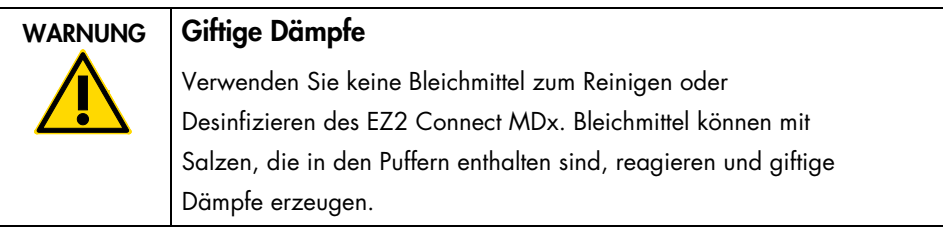

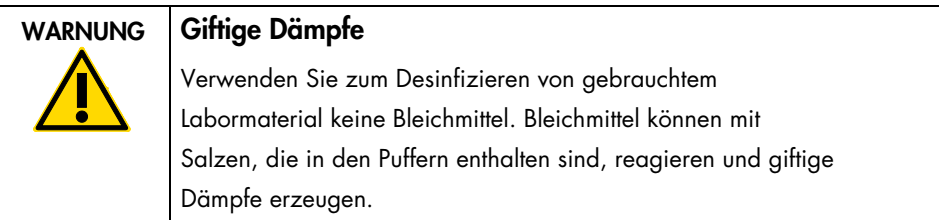

Hinweis: Alle Arbeiten mit flüchtigen Lösungsmitteln, toxischen Substanzen etc. müssen unter einem funktionierenden Laborabzugssystem durchgeführt werden, damit die möglicherweise entstehenden Dämpfe abziehen können.

### <span id="page-14-0"></span>Abfallentsorgung

Benutzte Verbrauchsartikel, z. B. Reagenzienkartuschen und Einweg-Filterpipettenspitzen, können gefährliche Chemikalien oder Infektionserreger aus dem Aufreinigungsprozess enthalten. Derartige Abfälle müssen gesammelt und sachgerecht gemäß den geltenden kommunalen Sicherheitsbestimmungen entsorgt werden.

Informationen zur Entsorgung des EZ2 Geräts finden Sie in Anhang A: Elektro- und Elektronik-Altgeräte (WEEE-Richtlinie) des *EZ2 Connect MDx Benutzerhandbuchs*.

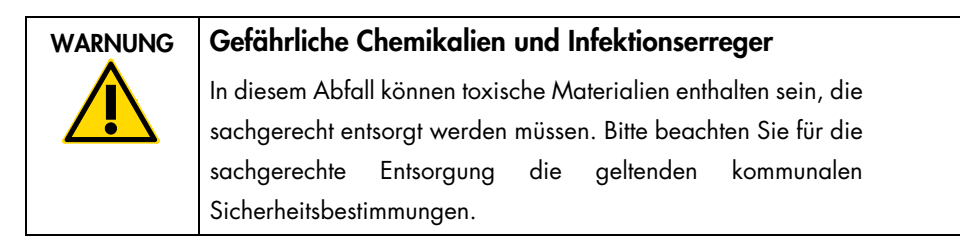

### <span id="page-14-1"></span>Gefahr durch mechanische Teile

Die Haube des EZ2 Connect MDx muss während des Betriebs geschlossen sein. Öffnen Sie die Haube nur, wenn Sie in der Gebrauchsanweisung dazu angewiesen oder über die Benutzeroberfläche dazu aufgefordert werden.

Die Arbeitsplattform des EZ2 Connect MDx bewegt sich während des Betriebs des Geräts. Halten Sie immer Abstand zum Gerät, wenn Sie die Arbeitsplattform beladen. Stützen Sie sich nicht auf die Arbeitsplattform, wenn sich der Roboterarm des Geräts bei geöffnetem Deckel bewegt, um die Ladeposition einzunehmen. Warten Sie, bis der Roboterarm seine Bewegungen abgeschlossen hat, bevor Sie mit dem Be- oder Entladen beginnen.

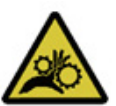

### WARNUNG Sich bewegende Geräteteile

Um einen Kontakt mit sich bewegenden Teilen beim Betrieb des EZ2 Connect MDx zu vermeiden, darf das Gerät nur mit geschlossener Haube betrieben werden.

Die Haube ist aus Sicherheitsgründen während des Betriebs verriegelt und ein Sensor erkennt die Haubenposition. Sollten der Haubensensor oder die Haubenverriegelung nicht ordnungsgemäß funktionieren, wenden Sie sich an den Technischen Service von QIAGEN.

### WARNUNG Sich bewegende Geräteteile

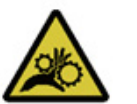

Vermeiden Sie jeglichen Kontakt mit sich bewegenden Geräteteilen, während das EZ2 Connect MDx in Betrieb ist. Ihre Hände dürfen sich niemals unter dem Pipettierarm befinden, während dieser sich senkt. Versuchen Sie niemals, Kunststoffartikel von der Arbeitsplattform zu entfernen, während sich das Gerät im Betrieb befindet.

### <span id="page-16-0"></span>Gefahr durch Hitze

In der Arbeitsplattform des EZ2 Connect MDx ist ein Heizsystem integriert.

### WARNUNG Heiße Oberflächen

Das Heizsystem kann Temperaturen von bis zu 95 °C erreichen. Berührungen im heißen Zustand sind zu vermeiden, insbesondere direkt nach Abschluss eines Laufs.

### <span id="page-16-1"></span>Strahlensicherheit

Das EZ2 Connect MDx verfügt über eine UV-LED-Lampe. Die Wellenlänge des von der UV-LED-Lampe erzeugten UV-Lichts beträgt 270 bis 285 nm. Diese Wellenlänge entspricht ultraviolettem Licht des Typs C, das zur Unterstützung von Dekontaminationsvorgängen verwendet werden kann. Eine mechanische Verriegelung gewährleistet, dass die Haube während des Betriebs der UV-LED geschlossen bleibt. Sollten der Haubensensor oder die Haubenverriegelung nicht ordnungsgemäß funktionieren, wenden Sie sich an den Technischen Service von QIAGEN.

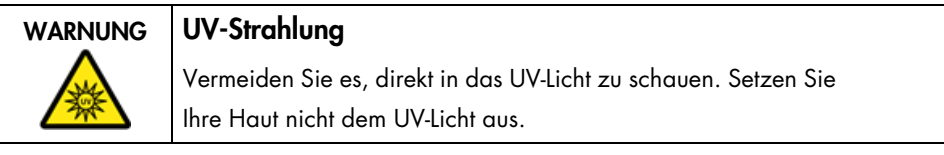

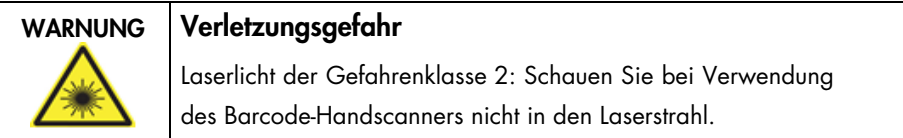

### <span id="page-17-0"></span>Wartungssicherheit

Die Wartung ist gemäß der Beschreibung im Abschnitt Wartungsverfahren des *EZ2 Connect MDx Benutzerhandbuchs* durchzuführen. QIAGEN stellt Reparaturen, die auf nicht fachgerecht durchgeführte Wartungsmaßnahmen zurückzuführen sind, in Rechnung.

Das EZ2 Gerät ist ausschließlich gemäß der Beschreibung im Abschnitt Betriebsablauf des *EZ2 Connect MDx Benutzerhandbuchs* zu betreiben. QIAGEN stellt Reparaturen, die auf einen nicht sachgemäßen Betrieb zurückzuführen sind, in Rechnung.

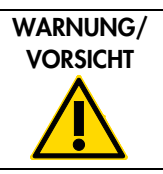

### Gefahr von Personen- und Sachschäden

Führen Sie nur Wartungsarbeiten durch, die ausdrücklich im *EZ2 Connect MDx Benutzerhandbuch* beschrieben sind.

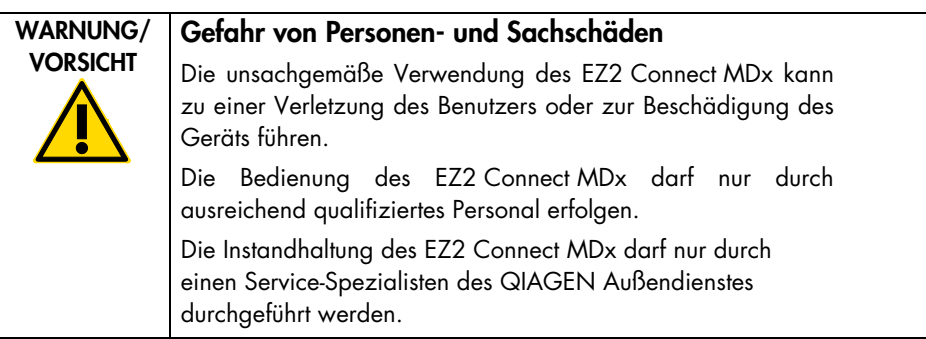

WARNUNG | Brandgefahr Lassen Sie nach dem Reinigen des EZ2 Connect MDx mit einem Desinfektionsmittel auf Alkoholbasis die Gerätetür offen, damit sich entzündliche Dämpfe verflüchtigen können. Reinigen Sie das EZ2 Connect MDx erst mit einem Desinfektionsmittel auf Alkoholbasis, wenn sich die Komponenten der Arbeitsplattform abgekühlt haben.

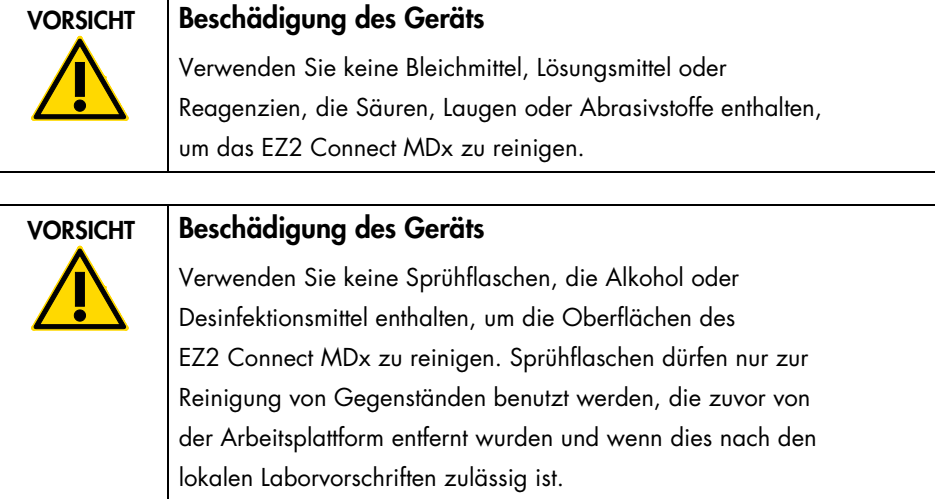

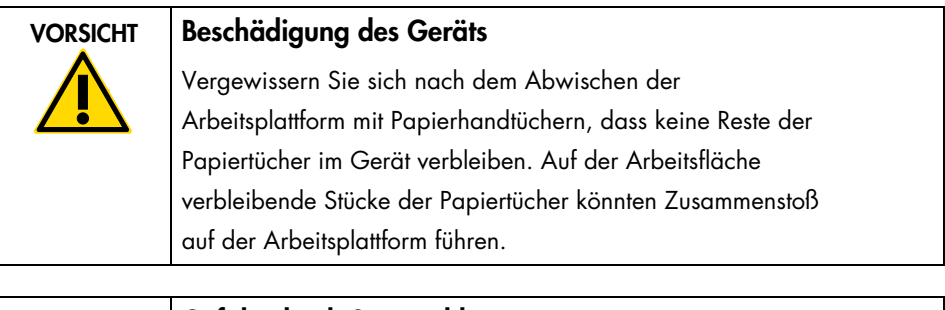

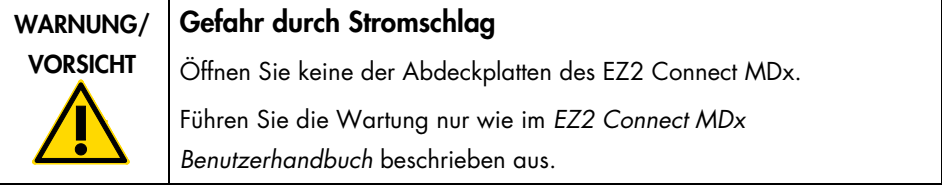

# <span id="page-19-0"></span>Symbole auf dem EZ2 Connect MDx Gerät

Die folgenden Symbole befinden sich auf dem EZ2 Connect MDx Gerät.

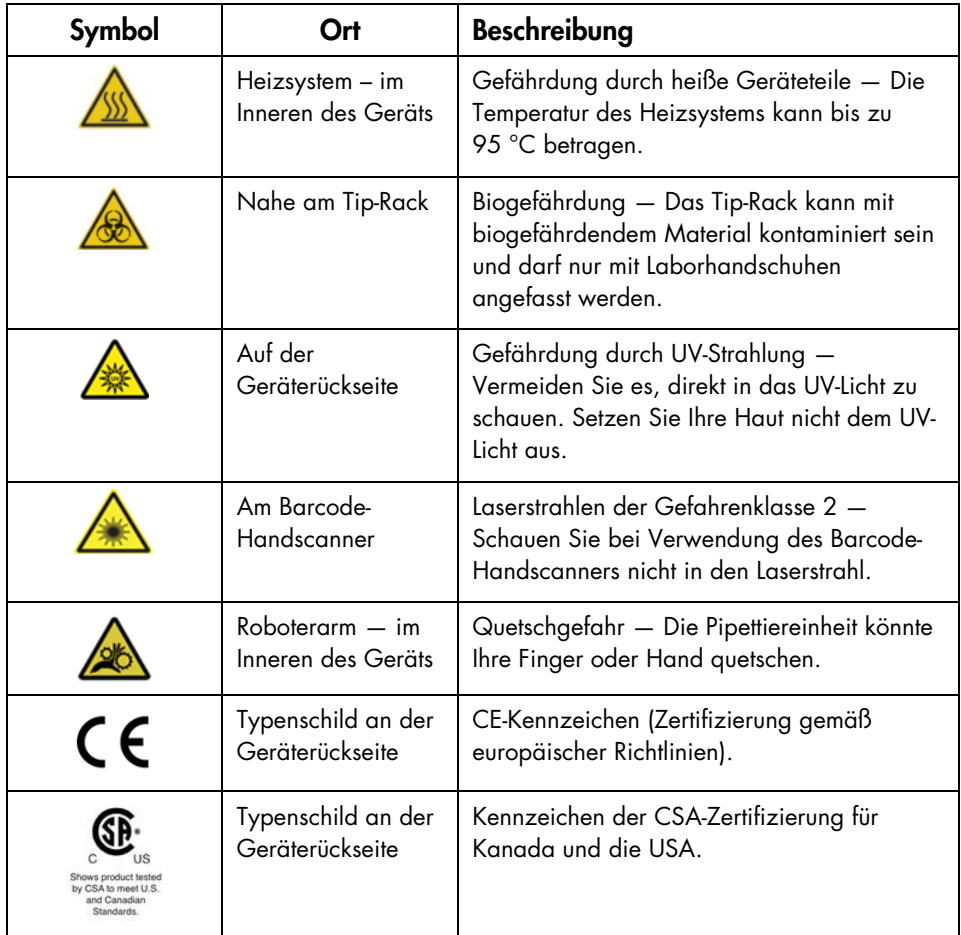

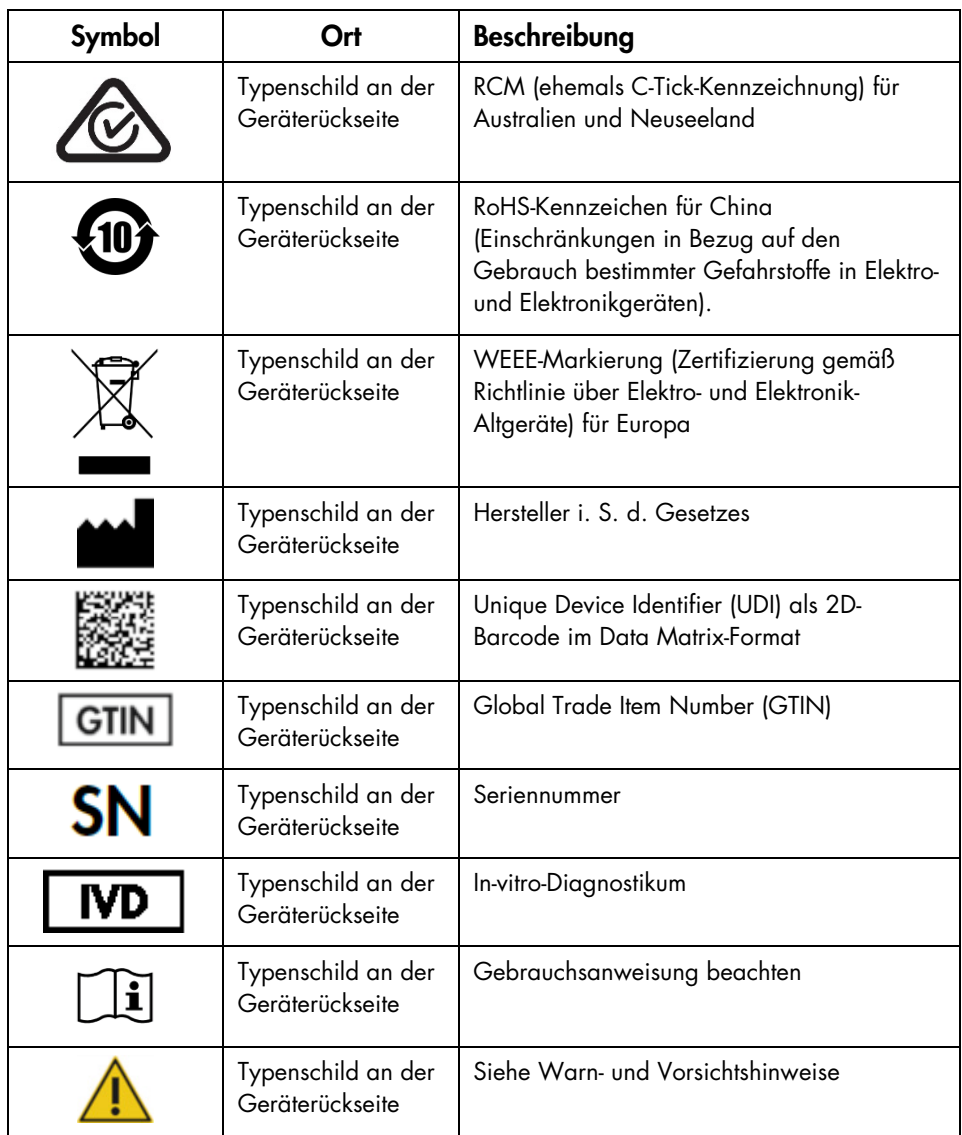

# <span id="page-21-0"></span>Installationsverfahren

In diesem Abschnitt erhalten Sie wichtige Informationen zur Installation des EZ2 Connect MDx, einschließlich der erforderlichen Geräteeinrichtung und Netzwerkeinstellungen. Detaillierte Anweisungen zum Auspacken und Aufstellen des Geräts finden Sie im entsprechenden Benutzerhandbuch.

Das EZ2 Connect MDx ist ein Plug-and-Play-Gerät. Entpacken und Installation sind einfach durchzuführen, aber bei der Installation sollte eine Person anwesend sein, die sich mit Laborgeräten auskennt.

### <span id="page-21-1"></span>Standortanforderungen

Das EZ2 Connect MDx darf nicht in direktem Sonnenlicht oder in unmittelbarer Nähe zu Wärme- und Vibrationsquellen oder elektrischen Störfeldern aufgestellt werden. Die Betriebsbedingungen (Temperatur und Luftfeuchtigkeit) sowie detaillierte Standort-, Stromversorgungs- und Erdungsanforderungen sind dem *EZ2 Connect MDx Benutzerhandbuch* zu entnehmen.

### <span id="page-21-2"></span>Auspacken und Einrichten des EZ2 Connect MDx

Dieser Abschnitt beschreibt wichtige Maßnahmen, die vor der Inbetriebnahme des EZ2 Connect MDx ergriffen werden müssen.

Zum Lieferumfang gehören die folgenden Teile:

- EZ2 Connect MDx Gerät
- Kurzanleitung und Sicherheitsanweisungen (dieses Dokument)
- **•** Linker und rechter Kartuschenhalter
- Linkes und rechtes Proben-/Pipettenspitzenrack
- Netzkabel-Set
- USB-Laufwerk
- Silikonfett
- Barcode-Handscanner
- Konnektivitätspaket (separat bereitaestellt)

### <span id="page-22-0"></span>Einrichten des EZ2 Connect MDx

- 1. Bevor Sie das EZ2 Connect MDx auspacken, befördern Sie es in der Verpackung an den Aufstellort und stellen Sie sicher, dass die Pfeile auf der Verpackung nach oben zeigen. Überprüfen Sie außerdem, ob die Verpackung beschädigt ist. Wenden Sie sich im Fall einer Beschädigung an den Technischen Service von QIAGEN.
- 2. Öffnen Sie die Oberseite des Transportkartons, um die obere Schicht (PE-Schaum) zu entnehmen.
- 3. Entnehmen Sie den Zubehörkarton zusammen mit dem PE-Schaum, der ihn umgibt.
- 4. Entfernen Sie die Karton-Umverpackung, indem Sie sie an den ausgeschnittenen Bereichen fassen und nach oben ziehen.
- 5. Entfernen Sie die zwei Schutzvorrichtungen von der Einheit.
- 6. Setzen Sie die Einheit aus der Verpackung auf den Arbeitstisch oder Trolley. Schieben Sie beim Anheben des EZ2 Connect MDx ihre Finger unter die Seiten des Geräts und halten Sie Ihren Rücken gerade.

Wichtig: Zum Heben des EZ2 Connect MDx sind zwei Personen erforderlich.

Wichtig: Fassen Sie das EZ2 Connect MDx beim Auspacken oder Anheben nicht am Touchscreen an, da dies zu Schäden am Gerät führen kann.

- 7. Entfernen Sie den Schaumstoffstreifen, der sich zwischen Haube und vorderer oberer Abdeckung befindet.
- 8. Entfernen Sie die Klebestreifen, mit denen die Haube am unteren Teil befestigt ist.
- 9. Entfernen Sie den Schutzfilm von der Haube.
- 10. Öffnen Sie die Haube und entfernen Sie die Transportsicherung vom Pipettierkopf. Ziehen Sie dazu die Transportsicherung von unten nach oben.
- 11. Entfernen Sie das Silicagel aus der Einheit.
- 12. Entfernen Sie die Transportsicherung der Y-Achse (vorn nach hinten), indem Sie den unteren Teil der Transportsicherung in den hinteren Bereich drücken und von hinten herausziehen. Für die Y-Achse sind insgesamt zwei Transportsicherungen vorhanden.
- 13. Überprüfen Sie nach dem Auspacken des EZ2 Connect MDx, ob die Packliste enthalten ist.
- 14. Gehen Sie die Packliste durch, um sicherzustellen, dass Sie alle Komponenten erhalten haben. Sollte etwas fehlen, wenden Sie sich an den Technischen Service von QIAGEN.
- 15. Vergewissern Sie sich, dass das EZ2 Connect MDx nicht beschädigt ist und dass keine losen Teile vorhanden sind. Setzen Sie sich mit dem Technischen Service von QIAGEN in Verbindung, falls beschädigte Teile vorhanden sind. Warten Sie, bis das EZ2 Connect MDx die Umgebungstemperatur angenommen hat, bevor Sie ihn in Betrieb nehmen.
- 16. Bewahren Sie die Verpackung auf, um das EZ2 Connect MDx bei Bedarf in Zukunft transportieren zu können. Weitere Informationen finden Sie im Abschnitt Verpacken des EZ2 im *EZ2 Connect MDx Benutzerhandbuch*. Die Verwendung der Originalverpackung minimiert das Risiko einer Beschädigung beim Transport des EZ2 Connect MDx.
- 17. Sofern Sie die WLAN-Funktion des EZ2 nutzen möchten, schließen Sie den WLAN-Adapter (in bestimmten Regionen mit dem Konnektivitätspaket geliefert) vor dem Einschalten des Geräts an einen der USB-Anschlüsse an der Vorderseite des Geräts oder an der Rückseite des Touchscreens an.
- 18. Verbinden Sie den Barcodescanner mit einem der USB-Anschlüsse an der Vorderseite des Geräts oder an der Rückseite des Touchscreens.
- 19. Schließen Sie das EZ2 Connect MDx mithilfe des mitgelieferten Netzkabels an eine Steckdose an.
- 20. Stellen Sie vor dem Einschalten des EZ2 Connect MDx zunächst sicher, dass die Haube geschlossen ist, und drücken Sie dann den Netzschalter. Es wird der Startbildschirm angezeigt und das Gerät wird initialisiert. Nach Abschluss der Initialisierung erscheint der Bildschirm Login (Anmeldung).

21. Geben Sie bei der ersten Anmeldung sowohl für User ID (Benutzer-ID) als auch für Password (Passwort) Admin ein. Nach dieser Anmeldung stehen Ihnen Administratorrechte zur Verfügung und Sie haben die Option, andere Benutzer einzurichten.

Weitere Details zur Benutzerverwaltung finden Sie im Benutzerhandbuch des Geräts. Hinweis: Nach der ersten Anmeldung über das Administratorkonto sollte das Passwort in Übereinstimmung mit der im Abschnitt Verwaltung der Benutzersicherheit beschriebenen Passwortrichtlinie und gemäß den Anweisungen im Abschnitt Ändern des Passworts im *EZ2 Connect MDx Benutzerhandbuch* geändert werden.

- 22. Im Menü Configuration (Konfiguration) unter der Registerkarte System configuration (Systemkonfiguration) können Sie die Felder Device Name (Gerätename), Date (Datum) und Time (Uhrzeit) bearbeiten.
- 23. Sie können die Einstellungen des EZ2 Connect MDx über das Menü Configuration (Konfiguration), Registerkarten System Configuration (Systemkonfiguration), Language (Sprache) und Instrument Setting (Geräteeinstellung) gemäß Ihren Präferenzen anpassen.
- 24. Vor der ersten Verwendung am Installationsort muss die Kalibrierung der Belichtungszeit der Kamera über das Menü Maintenance (Wartung), Registerkarte Camera LED (Kamera-LED), durchgeführt werden.
- 25. Um sicherzustellen, dass auf Ihrem EZ2 Connect MDx die aktuellsten Software- und Protokollversionen installiert sind, besuchen Sie bitte die Website des EZ2 Connect MDx unter <https://www.qiagen.com/de/products/ez2-connect-mdx/>.

Detaillierte Anweisungen zur Aktualisierung der Software und Installation/Aktualisierung von Protokollen finden Sie im *EZ2 Connect MDx Benutzerhandbuch*.

Hinweis: Die Softwareversion finden Sie im Menü Configuration (Konfiguration) unter der Registerkarte System configuration (Systemkonfiguration). Die Protokollversionen sind bei Ausführung des Installationsassistenten, Schritt 2 von 7, zu sehen.

### <span id="page-25-0"></span>Verbinden des EZ2 Connect MDx via WLAN

Das EZ2 Connect MDx kann mit einem WLAN-Netzwerk verbunden werden, wenn der WLAN-Adapter (in bestimmten Regionen mit dem Konnektivitätspaket geliefert) in einen der USB-Anschlüsse eingesteckt ist. Der Adapter unterstützt die WLAN-Standards 802.11b, 802.11g und 802.11n sowie WEP-, WPA-PSK- und WPA2-PSK-Verschlüsselung.

- Im Menü Configuration (Konfiguration) unter der Registerkarte Wi-Fi (WLAN) können Sie das WLAN-Netzwerk einrichten.
- Suchen Sie nach verfügbaren Netzwerken.
- Wählen Sie aus der Liste eines der verfügbaren Netzwerke aus.
- Geben Sie das WLAN-Passwort ein und stellen Sie die Verbindung her.

### <span id="page-25-1"></span>Verbinden des EZ2 Connect MDx via LAN-Kabel

Geben Sie im Menü Configuration (Konfiguration) unter der Registerkarte LAN die Einstellungen für das lokale Netzwerk ein, um das LAN-Netzwerk einzurichten.

Hinweis: Zur Eingabe detaillierter Netzwerkeinstellungen benötigen Sie ggf. die Unterstützung eines IT-Experten.

### <span id="page-25-2"></span>Verbinden des EZ2 Connect MDx mit einem LIMS-System

Das EZ2 Connect MDx kann mit einem LIMS-System verbunden werden. Die Verbindung kann über das Menü Configuration (Konfiguration) unter der Registerkarte LIMS und durch Ausführung der folgenden Schritte konfiguriert werden:

- 1. Laden Sie das LIMS-Konnektorzertifikat hoch.
- 2. Erstellen Sie ein neues Gerätezertifikat.
- 3. Geben Sie die LIMS-Konnektor-URL ein.
- 4. Registrieren Sie das Gerät im LIMS-Konnektor.

Detaillierte Anweisungen zur Verbindung mit einem LIMS finden Sie im *EZ2 Connect MDx Benutzerhandbuch*.

# <span id="page-26-0"></span>Bearbeitungsverlauf

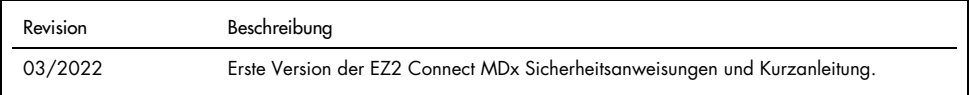

Weitere Unterstützung bei technischen Schwierigkeiten erhalten Sie beim Technischen Service von QIAGEN unter [www.qiagen.com](http://www.qiagen.com/).

Aktuelle Lizenzinformationen und produktspezifische rechtliche Haftungsausschlüsse finden Sie im Benutzerhandbuch des jeweiligen QIAGEN-Kits. QIAGEN Kit-Handbücher und Benutzerhandbücher sind unter [www.qiagen.com](http://www.qiagen.com/) verfügbar oder können beim Technischen Service von QIAGEN oder Ihrem örtlichen Händler angefordert werden.

Hinweise

Marken: QIAGEN®, Sample to Insight®, EZ2® (QIAGEN Gruppe). Eingetragene Namen, Marken usw., die in diesem Dokument verwendet werden, gelten auch ohne<br>ausdrückliche Kennzeichnung als gesetzlich geschützt.

HB-2924-001 03/2022 1125024 © 2022 QIAGEN, alle Rechte vorbehalten.

Bestellungen [www.qiagen.com/shop](https://www.qiagen.com/us/shop/?akamai-feo=off&clear=true) | Technischer Support [support.qiagen.com](https://www.qiagen.com/us/landing-pages/support/technical-service?intcmp=supportlink1401&akamai-feo=off) | Website [www.qiagen.com](https://www.qiagen.com/)